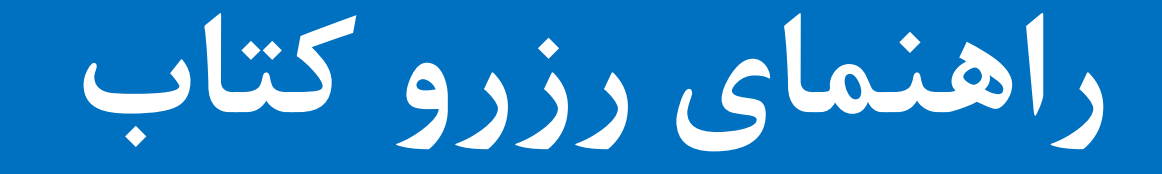

### **کتابخانه مرکزی دانشگاه صنعتی شاهرود**

### **مرحله 1 : ورود به سامانه سیمرغ در صفحه کتابخانه مرکزی**

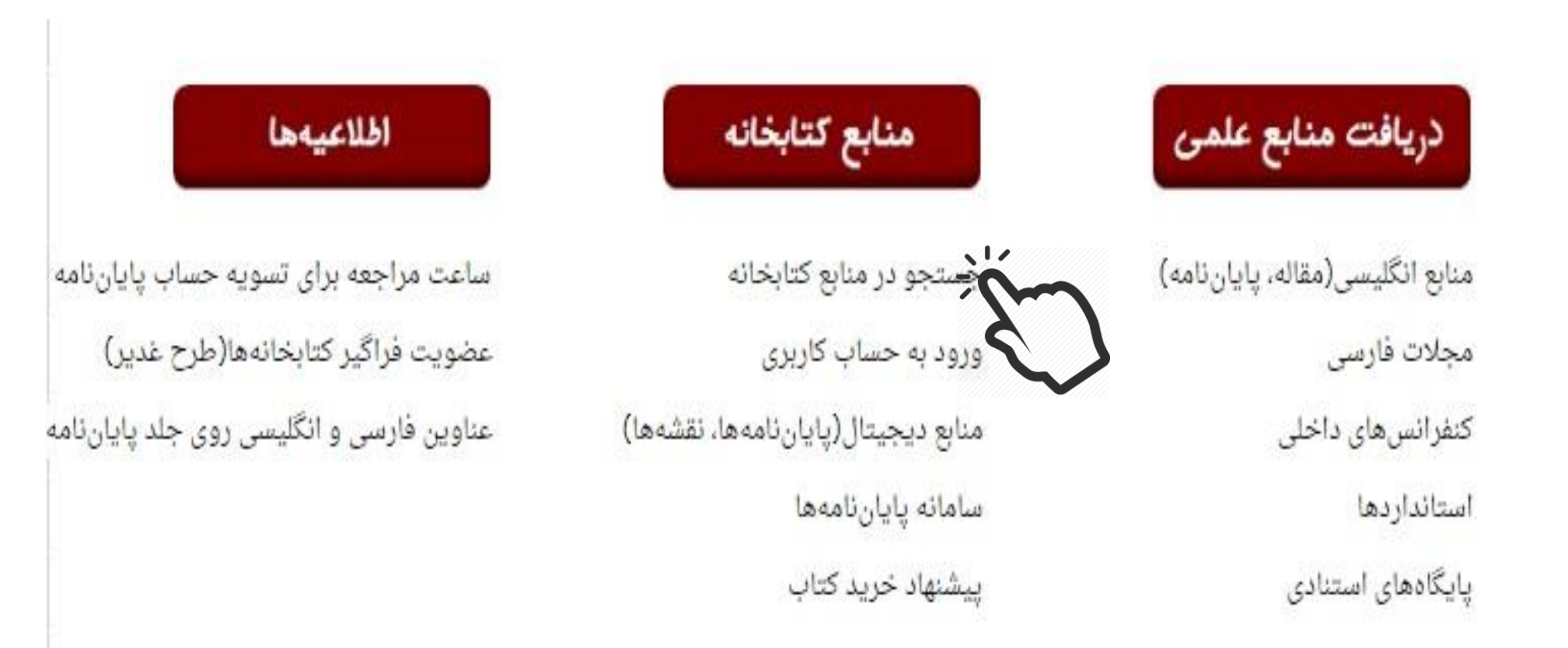

#### **مرحله 1 : ورود به سامانه سیمرغ در صفحه کتابخانه مرکزی**

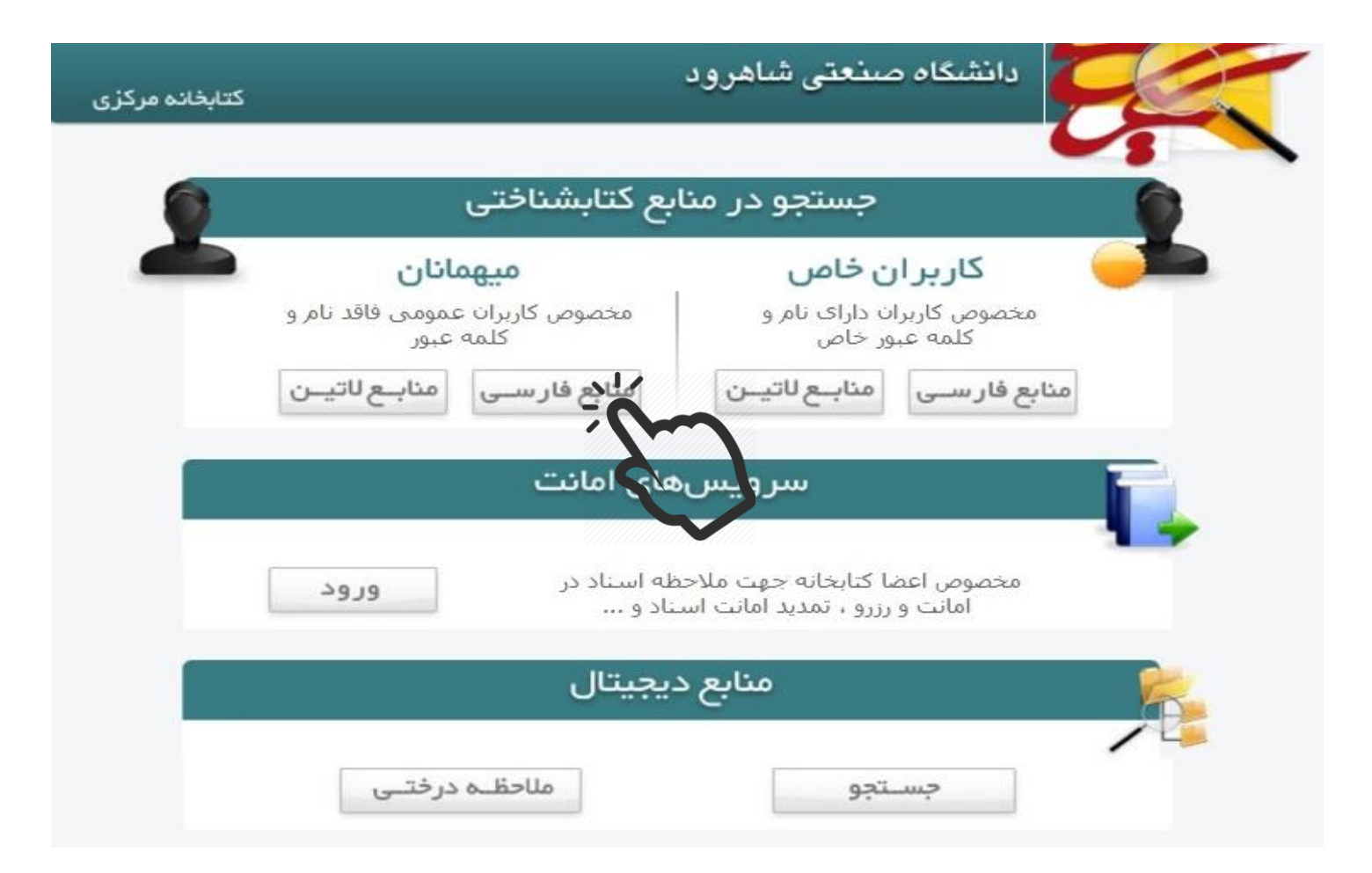

# **مرحله 2 : جستجوی کتاب مورد نظر در سامانه سیمرغ**

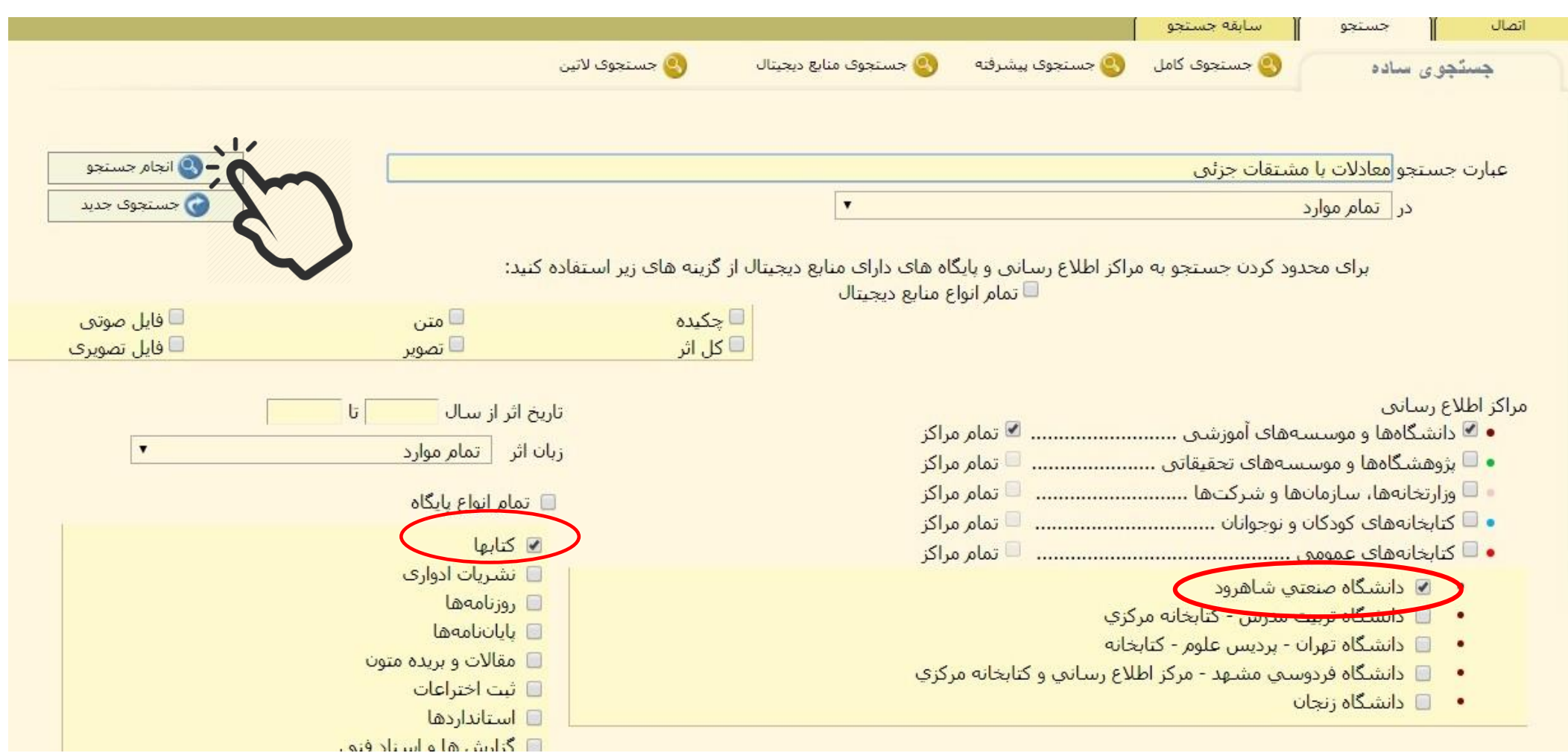

**مرحله 3 : مشاهده وضعیت کتاب**

## پس از انجام جستجو، لیست کتابهای مورد نظر برای شما نمایش داده خواهد شد. با کلیک بر روی گزینه "مالحظه موجودی" می توانید اطالعاتی مانند نام مخزن و وضعیت امانت کتاب درخواستی خود را مالحظه

نمایید.

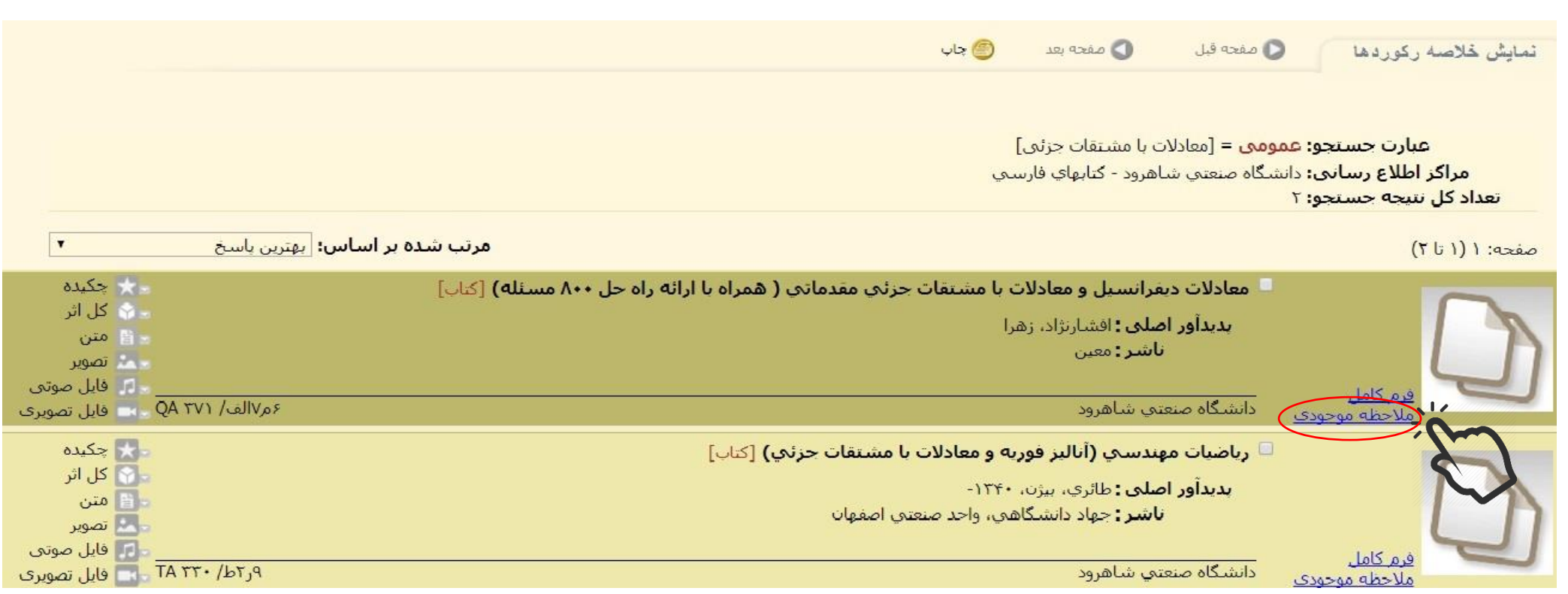

#### **مرحله 3 : مشاهده وضعیت کتاب**

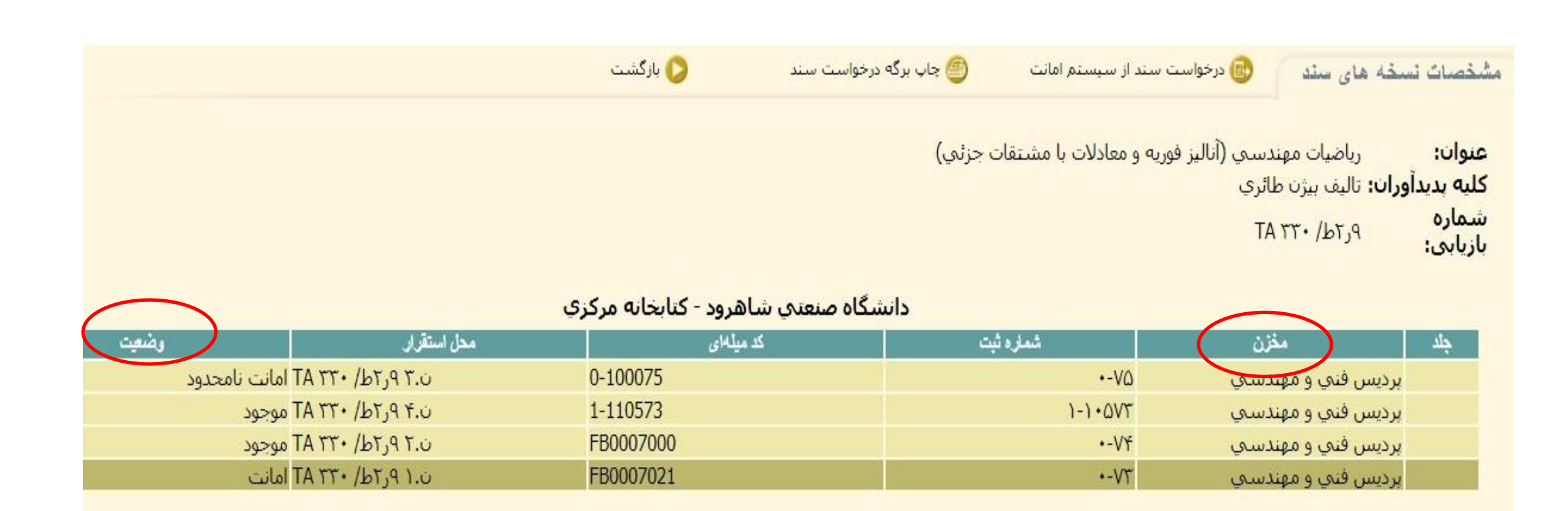

#### **مرحله 4 : درخواست رزرو کتاب**

در صورتی که کتاب درخواستی شما در امانت عضو دیگری باشد، می توانید با کلیک بر روی گزینه "درخواست سند از سیستم امانت"، آن را رزرو کنید.

در این صورت پس از بازگشت کتاب مورد نظر به مخزن، سیستم سیمرغ با ارسال ایمیل، شما را مطلع خواهد کرد.

کتاب درخواستی تا 48 ساعت در مخزن کتابخانه برای شما نگهداری می شود و پس از مدت مذکور در صورت عدم مراجعه، از وضعیت رزرو خارج خواهد شد.

## **مرحله 4 : درخواست رزرو کتاب**

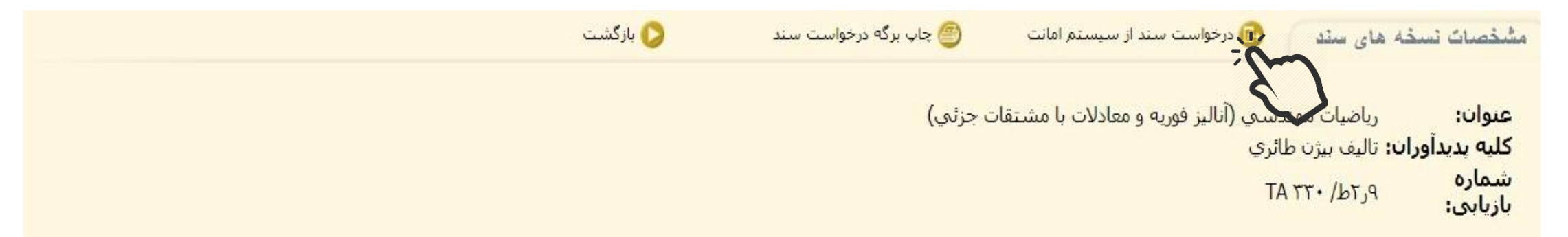

دانشگاه صنعتني شاهرود - كتابخانه مركزي

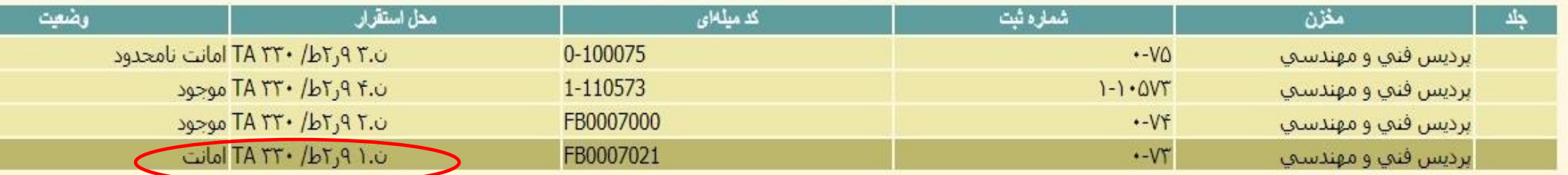

## **مرحله 5 : ورود به حساب کاربری**

#### برای ورود به حساب کاربری کافی است فیلدهای شماره عضویت و کلمه عبور را تکمیل کنید. در فیلد شماره عضویت، شماره دانشجویی و در قسمت کلمه عبور، کد ملی خود را وارد نموده و سپس بر روی گزینه اتصال کلیک کنید.

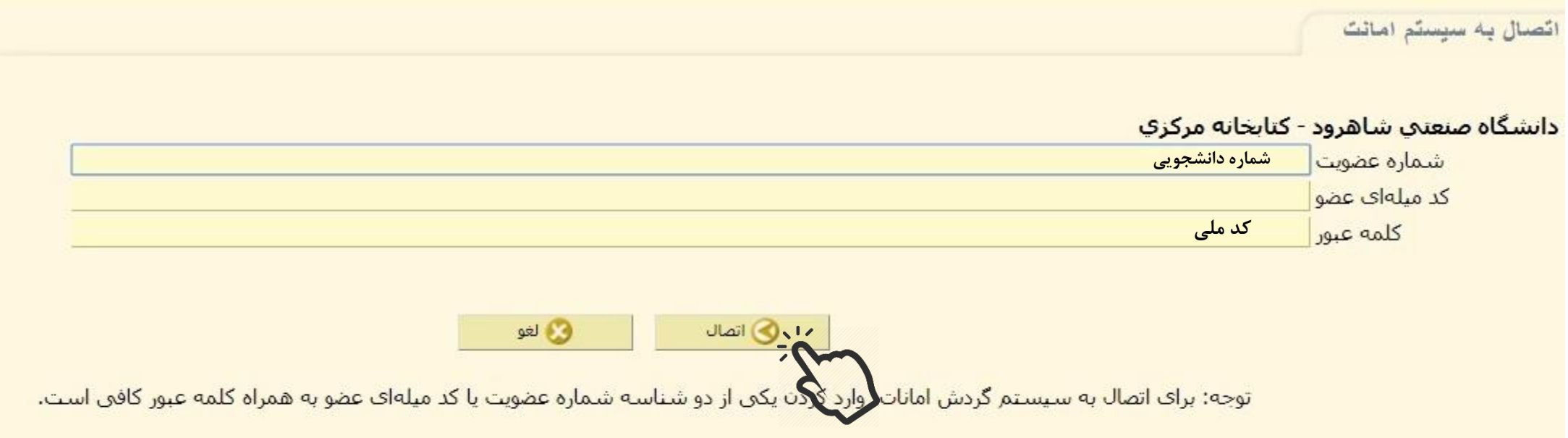

### **مرحله 6 : تایید رزرو سند**

## نکته: دقت کنید که ایمیل شما در قسمت "پست دیجیتال" به درستی درج شده باشد. در صورتی که ایمیل شما نیاز به ویرایش دارد، موضوع را به مسئول مخزن اطالع دهید.

درخواست رزرو سند <mark>نام مرکز:</mark> دانشگاه صنعتی شاهرود - کتابخانه مرکزی نام عضو ∶ شماره عضويت: محدوده عضويت: نامحدود <mark>عنوان:</mark>رياضيات مهندست (آناليز فوريه و معادلات با مشتقات جزئتي) حلد: TA ٢٢٠/b٢٫٩ ١.٥ : ١.٥ محل استقرار: ٥٢٠  $1:9$ نسخه **كد ميله اي: FB0007021** شماره ثبت: ٧٢-٠ مخزن: برديس فني و مهندستي  $1795/\cdot V/\cdot q$ تاريخ انقضا رزرو تاريخ رزرو :١٢٩٤/٠٢/١٢٦ ■ سایر نسخههای این جلد نیز رزرو شود <mark>□ تغییر مشخصات چگونگی تماس</mark> جگونگی تماس برای مراجعه درج در اعلامیه عمومتی @gmail.com ■ يست ديجيتال يادداشت و الغو ال ارزرو سند